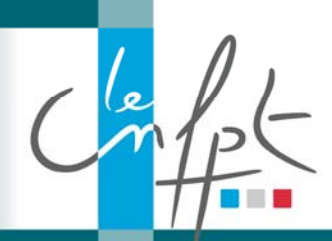

## Compte de préinscription IEL

Il existe 3 cas de figure pour l'inscription des intervenants à une formation de formateurs au CNFPT

**Cas 1** : Le formateur fait partie d'une collectivité et s'inscrit à la formation par l'intermédiaire du service RH de sa collectivité (procédure habituelle pour un agent d'une collectivité – service IEL Cnfpt)

**Cas 2** : Le formateur fait partie d'une collectivité mais ne souhaite pas que les formations soient rattachées sur la fiche agent de la collectivité d'origine. Il s'inscrit à titre personnel

**Cas 3 :** Le formateur est indépendant et n'est donc pas rattaché à une collectivité

Pour les cas de figures 2 et 3, l'idée est de mettre en place la « préinscription en ligne » sur IEL pour les intervenants (plus de bulletin papier).

Un formateur peut faire partie de deux collectivités différentes, cependant **il faudra une adresse mail différente pour chaque collectivité** (cas 2), pour éviter des problèmes de connexion pour les formations mixtes.

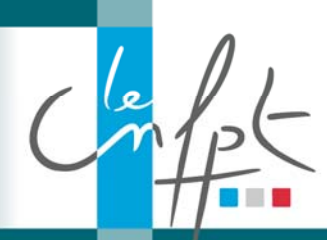

# Compte de préinscription IEL

### **Procédure de création de compte**

#### Lien : https://inscription.cnfpt.fr

#### **1**‐Cliquer sur « **M'inscrire en tant qu'agent** » **2**‐Renseigner « **Cnfpt‐employeur Generique**

 $*$  Nom

\* Prénom \* Date de naissance JJ/MM/AAAA

\* Nom de naissance

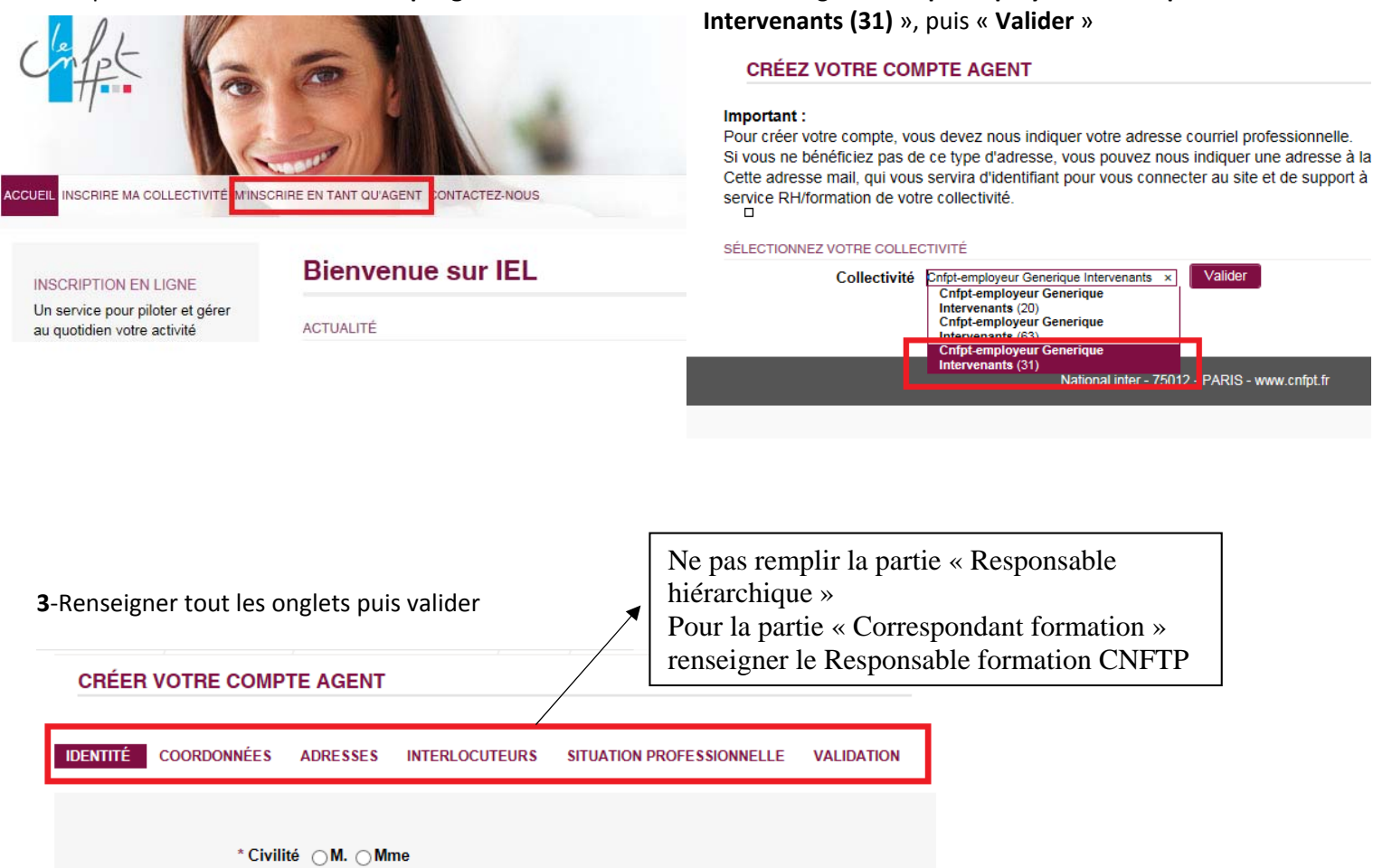

Suivan

Annuler

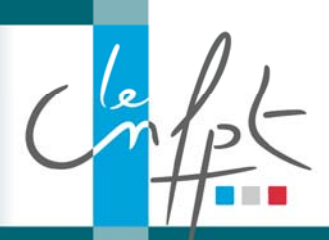

# Compte de préinscription IEL

#### **4**‐Vous recevrez un mail automatique de la plateforme avec un **lien d'activiation**.

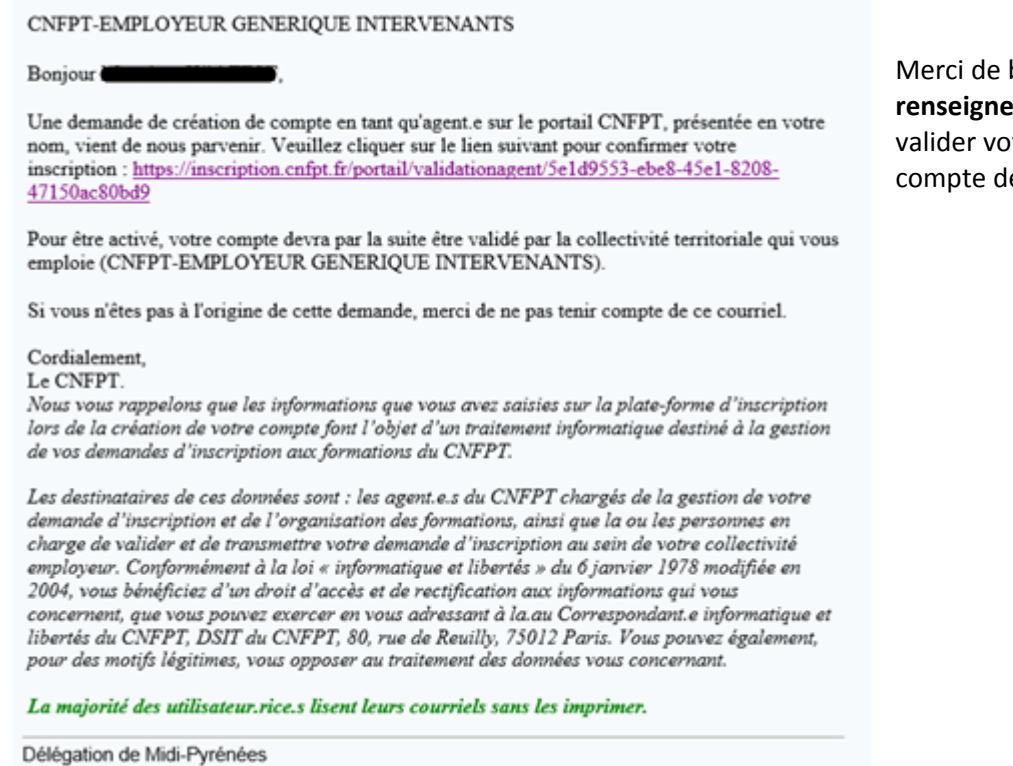

Votre demande sera envoyé au gestionnaire d'application IEL qui validera la création du compte. Une fois votre compte validé, voici la *procédure de connexion* 

### Lien : https://inscription.cnfpt.fr

Cochez « **Agent travaillant dans une collectivité** »

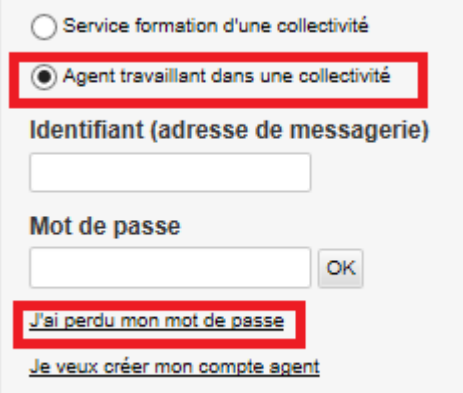

Pour un mot de passe oublié cliquez sur « **J'ai perdu mon mot de passe** »

bien vouloir cliquer sur le lien, **er un mot de passe** pour tre demande création de e préinscription IEL.